## Инструкция к приложению «Платежи за отопление» Введение

- Приложение предназначено для просмотра и сравнения объемов предоставления услуг по отоплению в различных многоквартирных домах.
- Приложение позволяет сравнить потребление тепла на единицу площади и платеж за отопление условной квартиры площадью 100 м2.
	- Чтобы вычислить сумму платежа для своей квартиры, умножьте данные в на соответствующий коэффициент. Например, для квартиры 56 кв. м. данные в рублях надо умножить на 0.56
- Данные представлены на карте для наглядности и в табличном виде для детального анализа
- Данные в приложении основаны на реальных платежках, которыми поделились жители домов и содержат период октябрь – декабрь 2016г.
- Имеющиеся данные можно фильтровать по адресу дома, типу начислений (по факту, среднемесячное), тарифу на тепло и управляющей компании

## Инструкция к приложению «Платежи за отопление» Введение

- Если вы заметили, что ваш дом не представлен в приложении и вы бы хотели его добавить, присылайте фото/сканы платежек на адрес domoded91 @ yandex.ru
	- Персональные данные не собираются, вы их можете предварительно скрыть (замазать, закрыть чем-либо)
	- Собираются следующие данные:
		- адрес дома,
		- месяц.
		- площадь квартиры,
		- потребление в Гкал,
		- начисление за месяц,
		- стоимость Гкал,
		- управляющая компания,
		- общая площадь жилых и нежилых помещений дома,
		- общая площадь мест общего пользования
- **Slide 2**  • Проявите активность, не забудьте потом прислать данные за

### Инструкция к приложению «Платежи за отопление»

### Возможности приложения

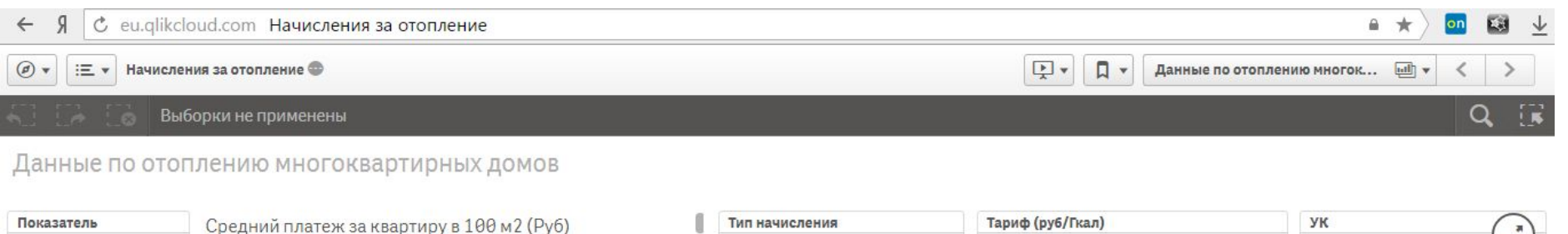

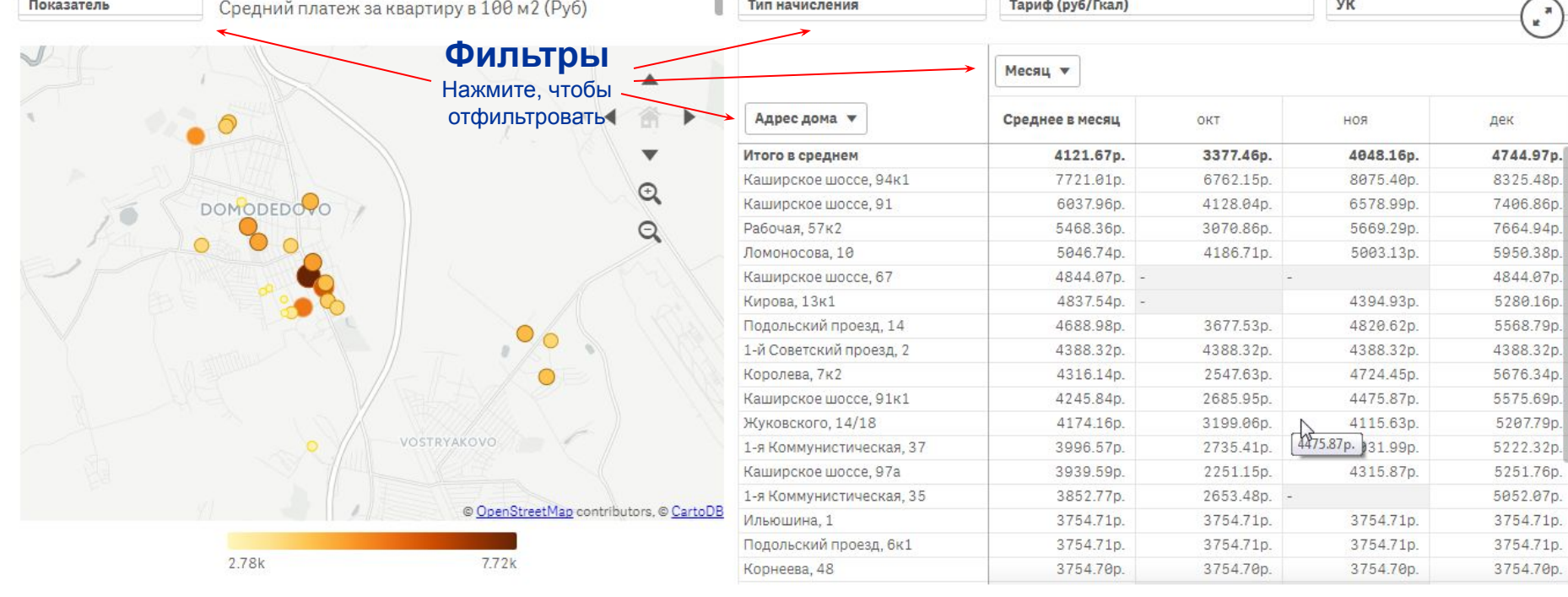

Фильтр **«Показатель»** позволяет переключиться между представлением данных о потреблении тепла в натуральных показателях (Гкал) и денежных (Руб)

Фильтр **«Тип начисления»** позволяет выбирать дома, в которых применяются способы начисления:

- По факту потребления

- Равномерными платежами (среднемесячными)

Фильтры **«Адрес дома», «Месяц», «Тариф (руб/Гкал)» и «УК»** позволяют ограничивать выборку по перечисленным измерениям

### Инструкция к приложению «Платежи за отопление»

### Доступ к приложению

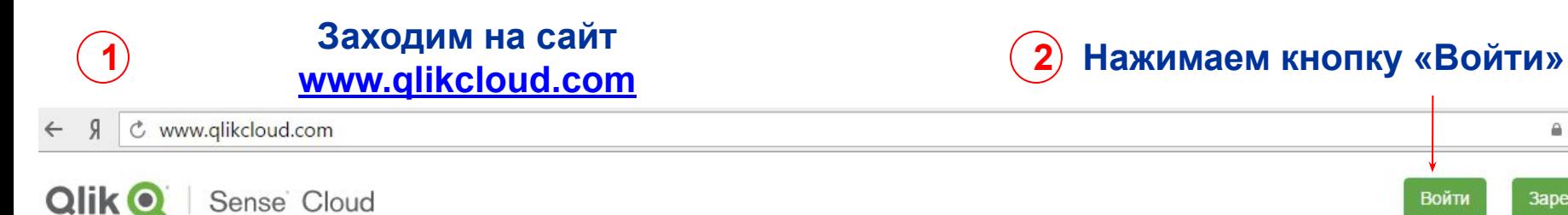

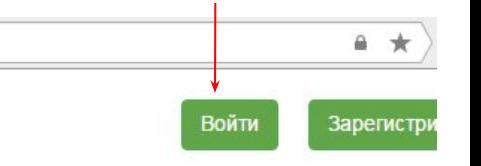

### Добро пожаловать в Qlik Sense® Cloud

В программе Qlik Sense<sup>®</sup> Cloud вы сможете ознакомиться с функциями Qlik Sense и в полной мере использовать возможности данных. С помощью ассоциативной модели Qlik можно создавать и публиковать визуализации данных из различных источников и находить новые способы использования информации. Qlik Sense® Cloud доступна с любого устройства, благодаря чему можно исследовать данные и делиться открытиями в безопасной среде. Изучайте данные в облаке и открывайте новые связи.

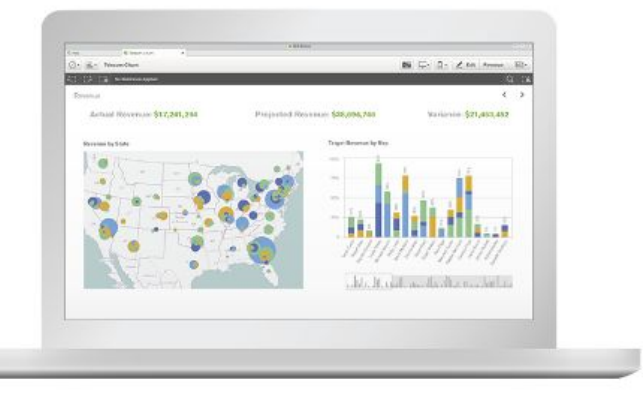

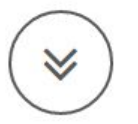

# Инструкция к приложению «Платежи за отопление» Доступ к приложению

C qlikid.qlik.com QlikID  $\mathcal{G}$  $\leftarrow$ 

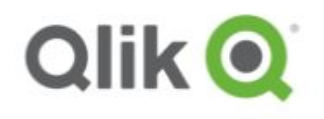

### Добро пожаловать! Давайте выполним вход.

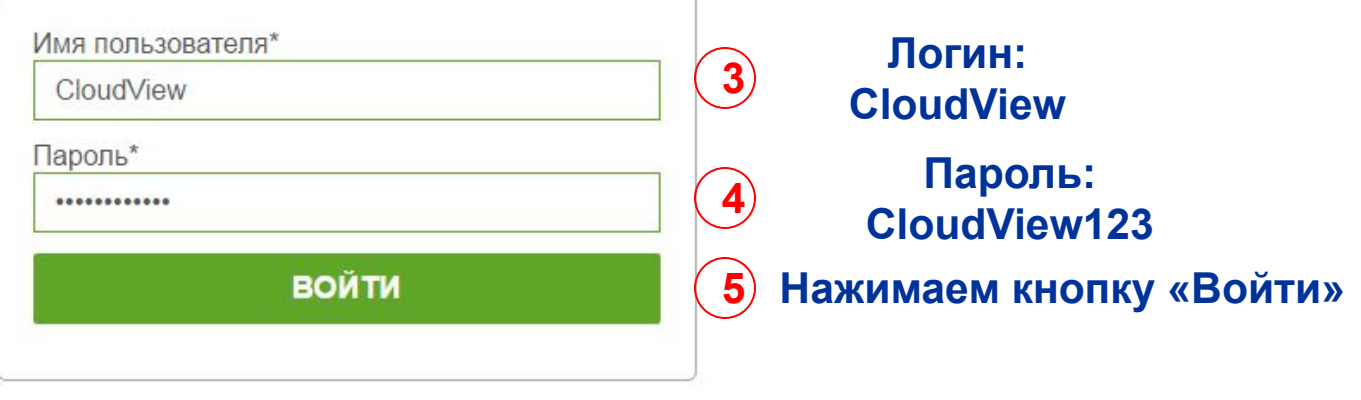

Я забыл(-а) пароль

Зарегистрироваться

# Инструкция к приложению «Платежи за отопление» Доступ к приложению

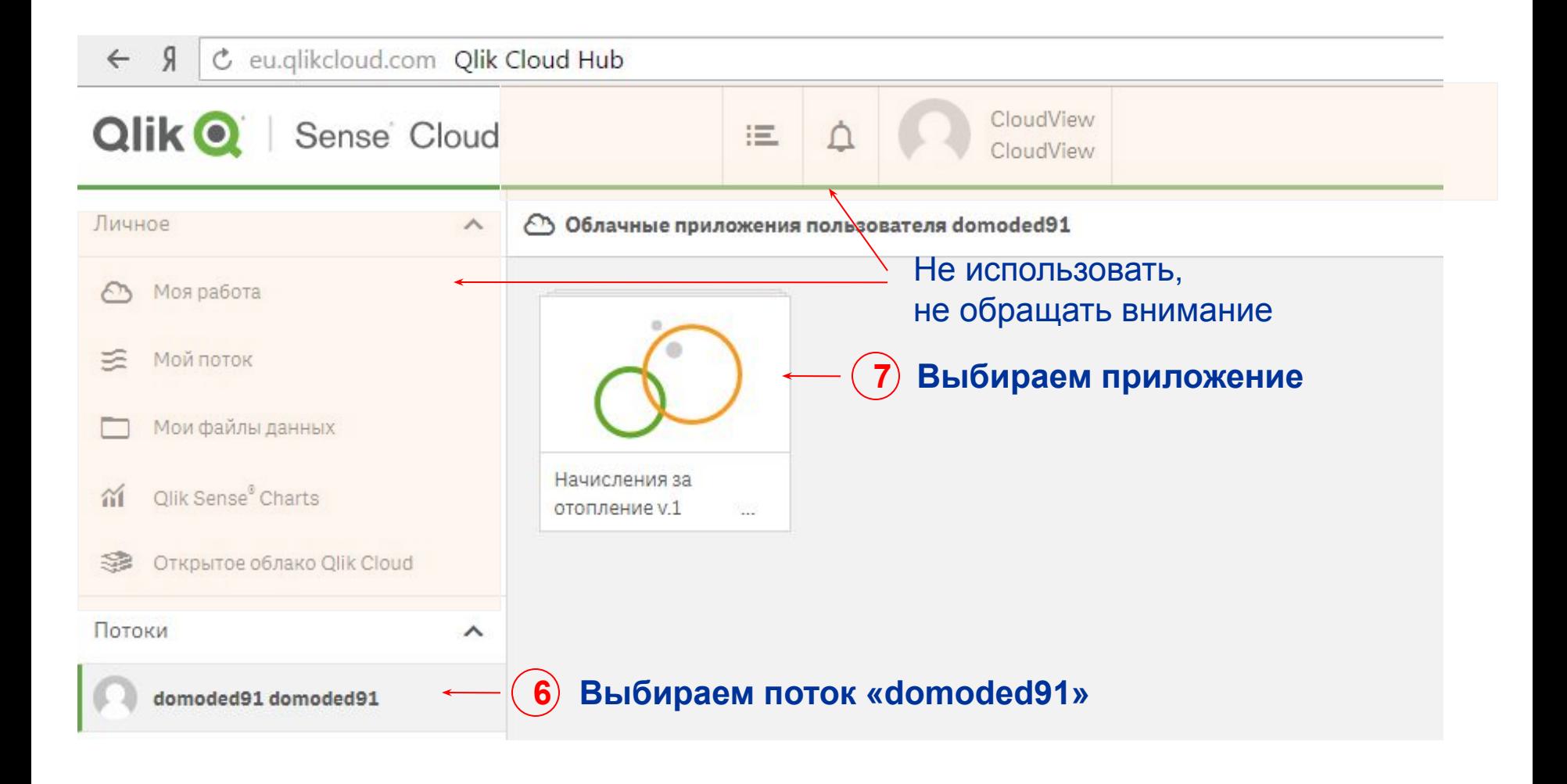

# Инструкция к приложению «Платежи за отопление» Доступ к приложению

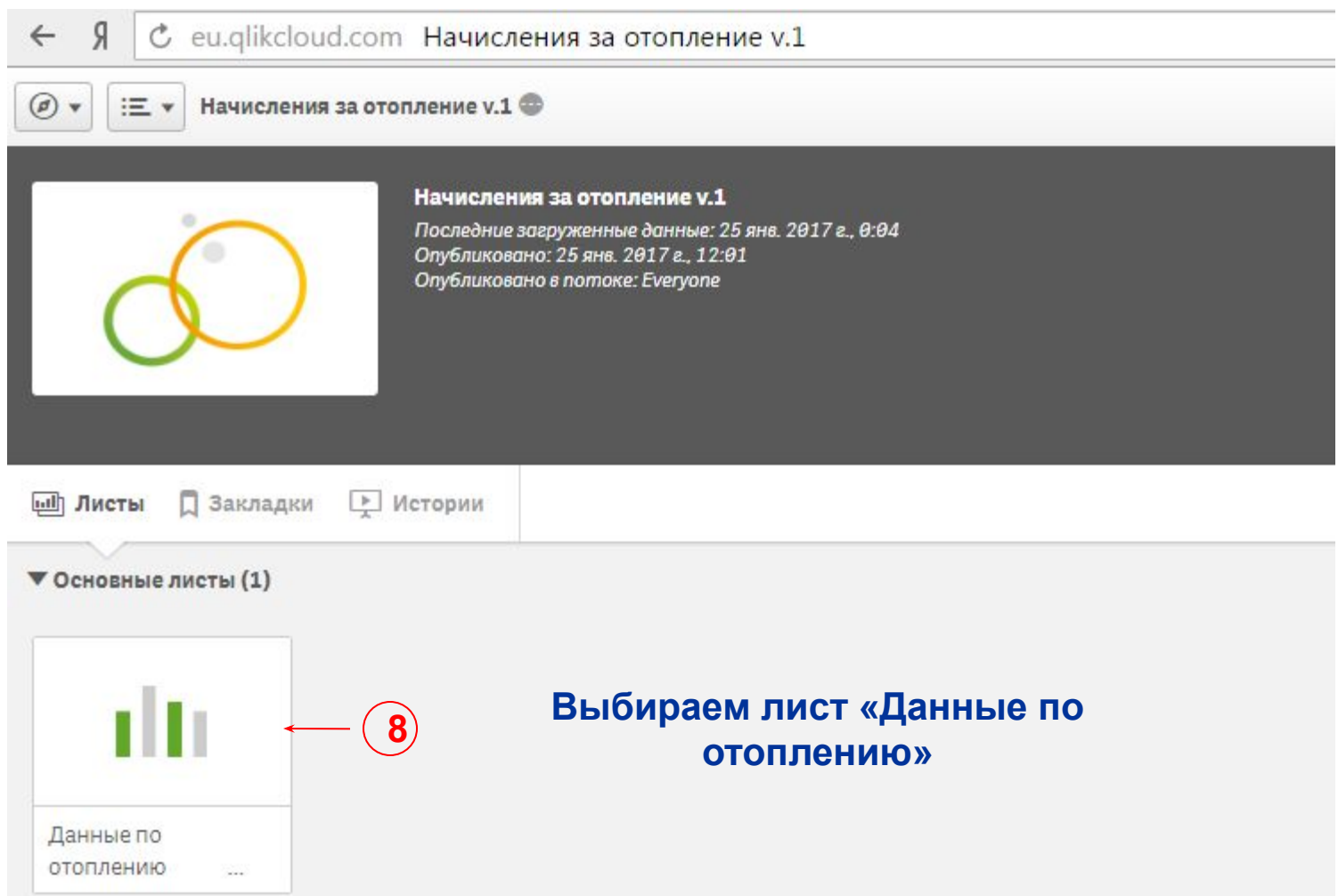